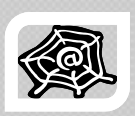

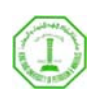

## **WEB ENGINEERING &**

#### **DEVELOPMENT**

#### **SWE 363**

Spring Semester 2008-2009 (082)

#### **Module 2-1-2: Markup Languages & HTML**

**Dr. El-Sayed El-Alfy** Computer Science Department King Fahd University of Petroleum and Minerals alfy@kfupm.edu.sa

# Objectives/Outline

#### **Objectives**

- …
- $\degree$  Create pages that have  $\qquad \qquad \vert \qquad \degree$  HTML Element frames
- Create pages that have p g x Forms forms to collect user inputs
- Use meta data to improve search engine results and to redirect a user
- Use the <!DOCTYPE> to declare the DTD

#### **Outline**

- $\mathcal{N}^{\text{in}}$
- HTML Elements
	- x Frames
	-
	- Head Element
		- Meta data
	- <!DOCTYPE> tag

#### Frames

- $\triangleright$  Allow the browser window to be divided into an independent set of frames
- ¾ More than one HTML document can be displayed in the same browser window
- $\triangleright$  Frequently used to add a menu bar to a web site where the constant back and forth clicking would become tedious in a single page.
- $\triangleright$  Allow easier navigation under some circumstances
- $\triangleright$  The designer can divide the window horizontally and vertically in various ways, e.g.

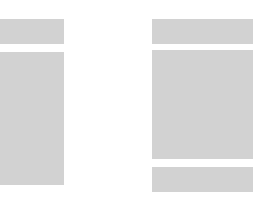

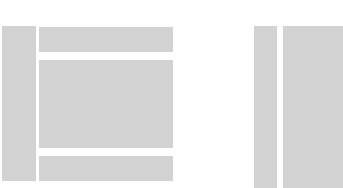

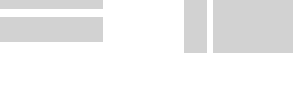

- $\triangleright$  The disadvantages of using frames are:
	- The web developer must keep track of many HTML documents
	- It is difficult to print/bookmark the entire page

KFUPM-082© Dr. El-Alfy SWE 363 Web Engineering & Development 2.1.2.3

# Frames (cont.)

- ¾ The <frameset> tag
	- Defines how to divide the window into frames
	- Each frameset defines a set of rows or columns
	- The values of the rows/columns indicate the amount of screen area each row/column will occupy
- ¾ The <frame> tag
	- Defines what HTML document to put into each frame
- $\triangleright$  Useful tips
	- If a frame has visible borders, the user can resize it by dragging the border
	- To prevent a user from resizing a frame, add noresize="noresize" to the <frame> tag
	- Add the <noframes> tag for browsers that do not support frames

#### Examples

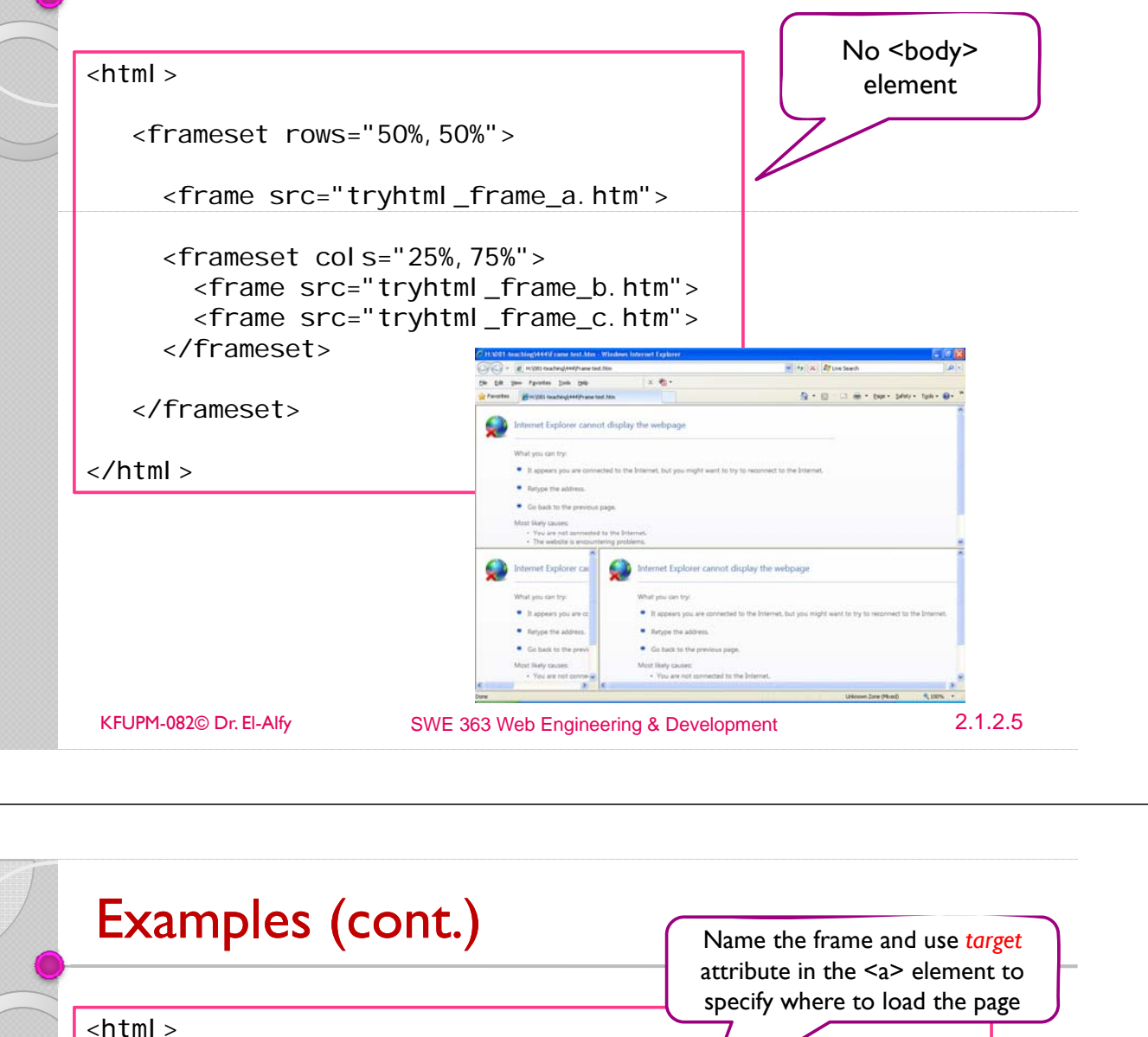

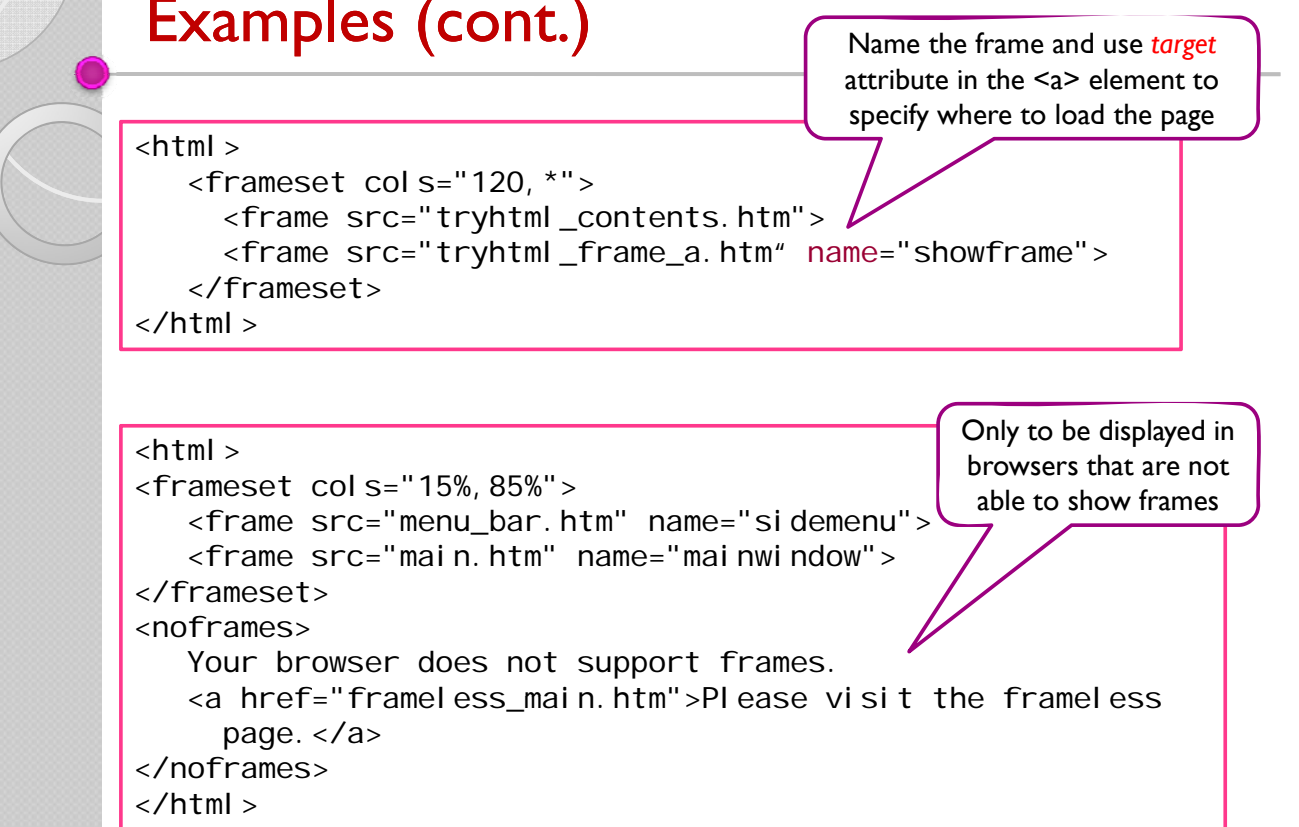

### Frames Attributes

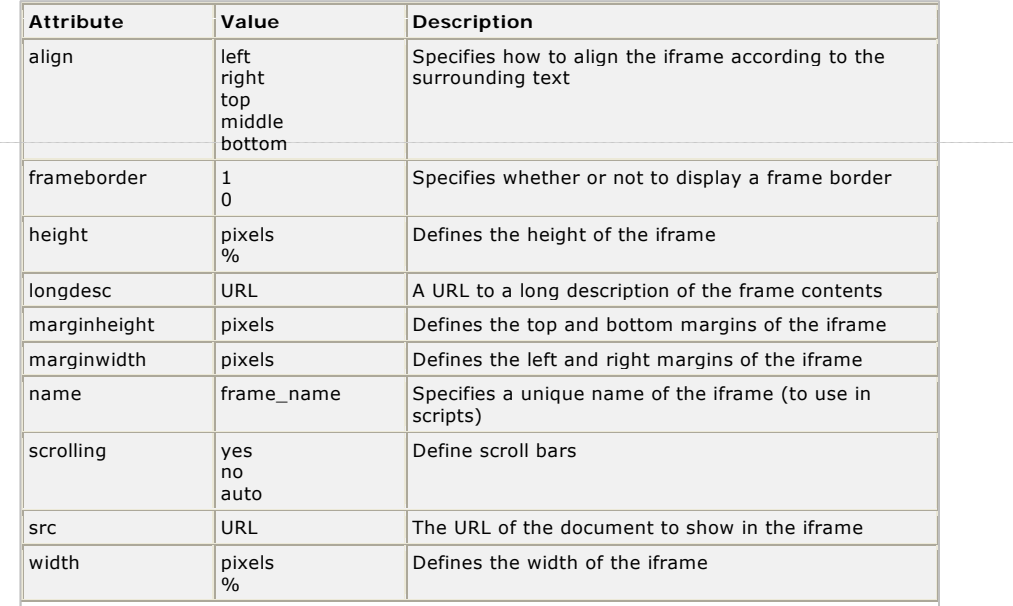

KFUPM-082© Dr. El-Alfy SWE 363 Web Engineering & Development 2.1.2.7

# Inline Frame

 $\triangleright$  The iframe element creates an inline frame that contains another document (a frame inside an HTML page)

 $\text{html}$ <body>

```
<iframe
src ="/default.asp">
</iframe>
```
#### $< p >$

Some older browsers don't support iframes. If they don't, the iframe will not be visible.  $\langle$ /p $>$ 

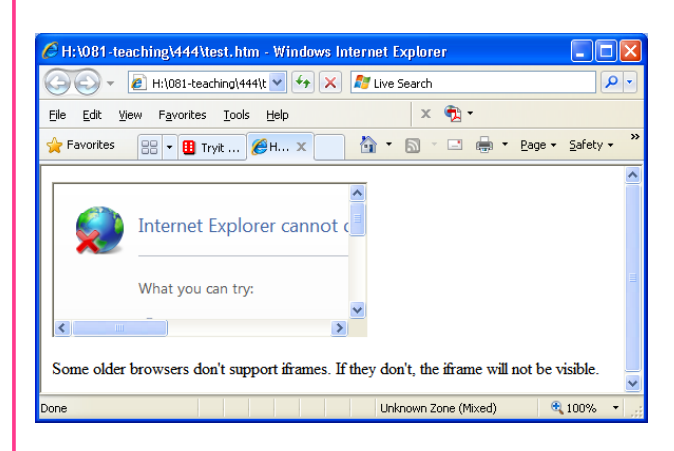

</body> </html>

#### Forms

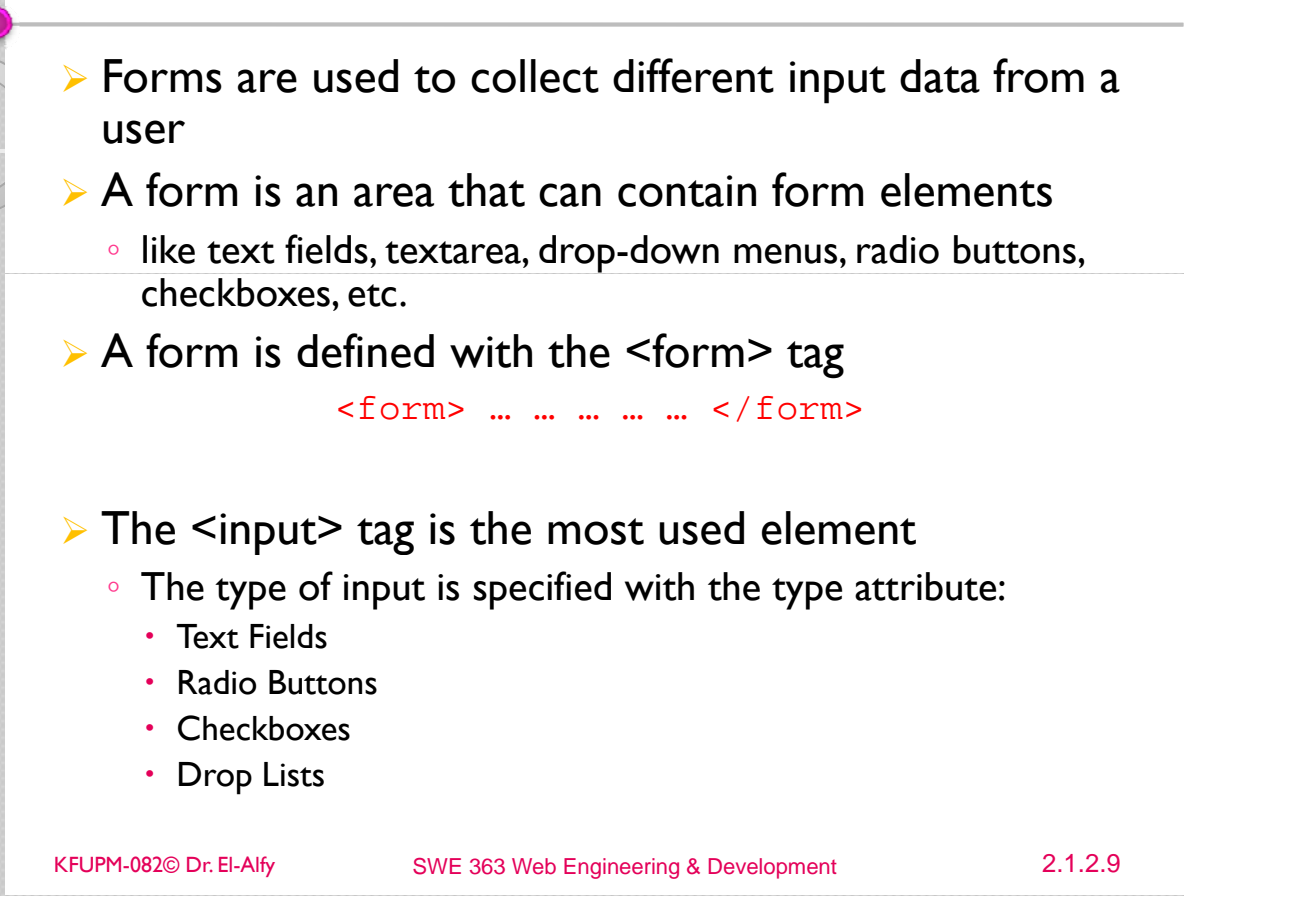

## Example

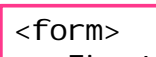

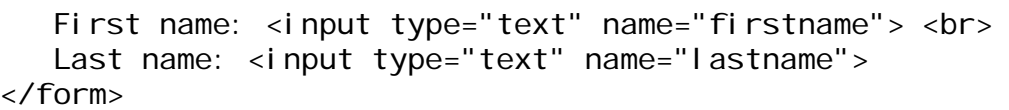

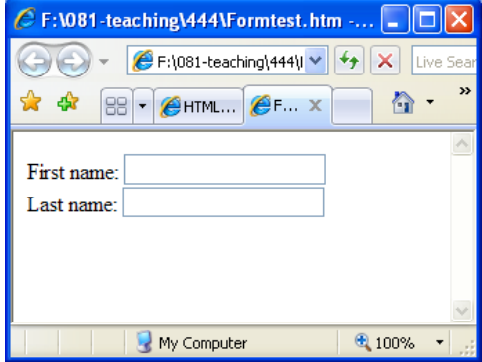

#### Examples (cont.)

 $<$ form $>$ First name: <input type="text" name="firstname"> <br> Last name: <input type="text" name="lastname"> <input type="radio" name="sex" value="male" checked> Male<br> <input type="radio" name="sex" value="female"> Female  $\langle$ input type="checkbox" name="bike"> I have a bike <br> <input type="checkbox" name="car"> I have a car <select name="cars">  $\epsilon$  F: \081 -teaching\444\Formtest.htm - ... <option value="volvo">Volvo  $\bigodot$   $\bullet$   $\blacksquare$   $\bullet$  F:\\081-teaching\444\|  $\vee$   $\blacksquare$   $\bullet$   $\blacksquare$  Live 5 <option value="saab">Saab \* \* 88 BH AHTML... 8 ... X 4 <option value="fiat">Fiat First name: <option value="audi">Audi Last name: </select> Sex: 1 Male O Female I have a bike <textarea rows="10" cols="30">  $\Box$  I have a car  $\boxed{\text{Volvo} \times \Box}$ </textarea> other comments: </form> My Computer  $Q_{100\%}$ KFUPM-082© Dr. El-Alfy SWE 363 Web Engineering & Development 2.1.2.11

# Forms (cont.)

- $\triangleright$  To send the form content to the server
	- The form's *action* attribute defines the name of the file to send the content to
	- $\circ$  The "Submit" button is used to allow the user to activate the send process

```
<form name="input" action="html_form_action.asp" method="get">
Username: <input type="text" name="user">
<input type="Submit" value="Submit"> 
</form>
```
### Example: Send e-mail from a form

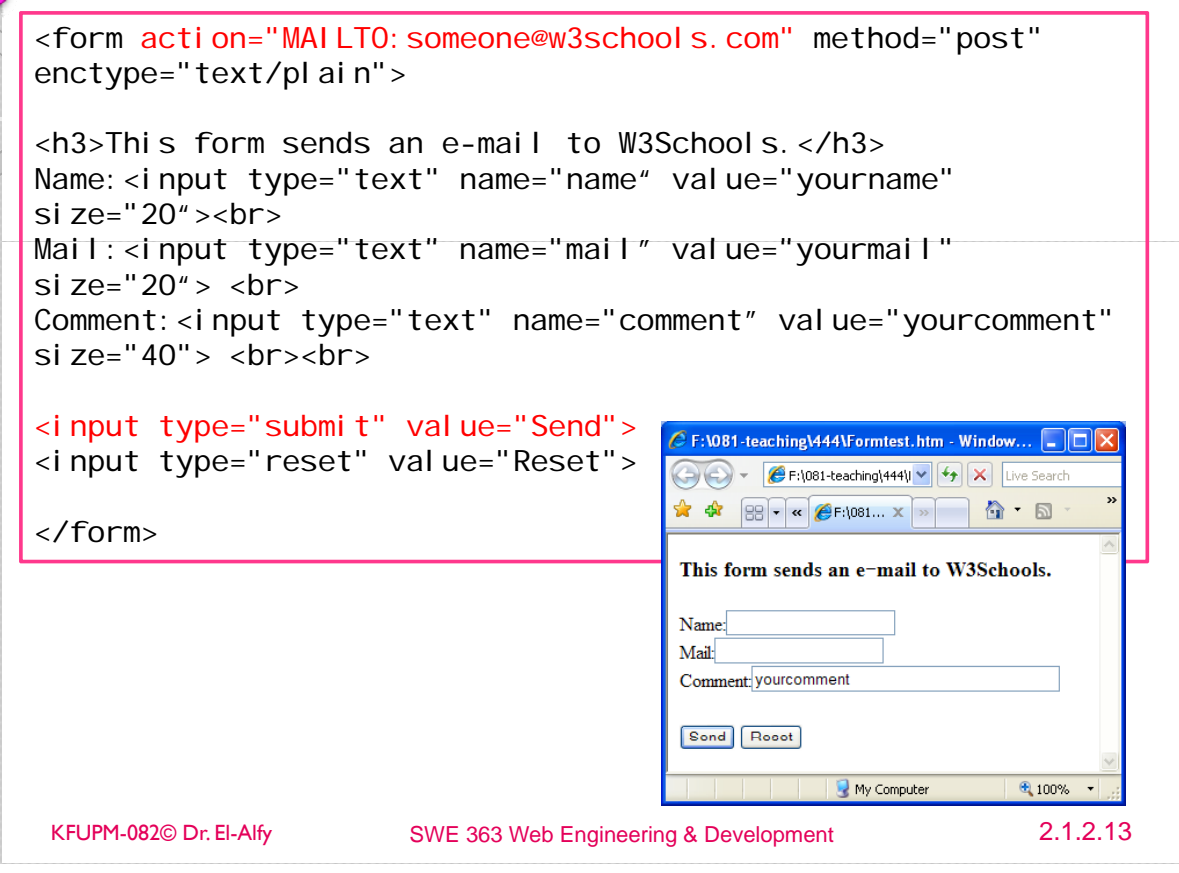

## The <head> element

- $\triangleright$  The head element contains general information (meta-information) about a document
	- Using this is optional, but recommended.
- $\triangleright$  Head tags
	- <title>: defines the document title

<title>Web Design</title>

- <base>: defines a base URL for all the links <base href="http://www.w3schools.com/images/" />
- <link>: defines a resource reference <link rel="stylesheet" type="text/css" href="theme.css" />
- <meta>: defines meta information about your page, such as descriptions and keywords for search engines and refresh rates

#### Meta tags

- ¾ Improving Search Engine Results: This gives you more control over how your page will show up during a search
	- Document description: Information inside a meta element describes the document.

```
<meta name="description" content="description 
of page goes here">
```
◦ Document keywords: Information inside a meta element describes the document's keywords.

```
<meta name="keywords" content="keywords"
go here">
```
- $\triangleright$  Redirect a user (auto-refreshing):
	- Redirect a user if the site address has changed
	- Refresh the document to update the data
- $\triangleright$  Controlling indexing/following links on your page

KFUPM-082© Dr. El-Alfy SWE 363 Web Engineering & Development 2.1.2.15

# Example

 $\text{html}$  >

```
<head>
<title>Little Joe's Sound Page</title>
<meta name="description" content="Joe's Collection of Cool 
Sound files for you to use in your home page!">
<meta name="keywords" content="music sounds midi wav joe
collection">
</head>
<body>
Page Goes Here
</body>
```
</html>

## Meta Tags: Automatic Refreshing

- $\triangleright$  Auto refreshing means that once one page loads, you can set a certain number of seconds and then the browser will load another page automatically.
- $\triangleright$  Supported by popular web browsers
- $\triangleright$  The basic structure is as follows:

```
<meta http-equiv="refresh" content="x_seconds; 
url=http://www.yourhost.com/pagetosendto.html">
```
- http-equiv="refresh" tells that this is the refresh meta tag.
- Content gives the number of seconds to wait before refreshing and the URL of the page to load

 $\triangleright$  Example: refresh to davesite.com after 5 seconds

```
<meta http-equiv="refresh" content="5; 
URL=http://www.davesite.com/">
```
KFUPM-082© Dr. El-Alfy SWE 363 Web Engineering & Development 2.1.2.17

## Meta Tag: Controlling Page Indexing

 $\triangleright$  You can use the following meta tag to control which pages to be indexed by all search engines and which to be crawled

<meta name="robots" content="text">

where text can be any one of the following:

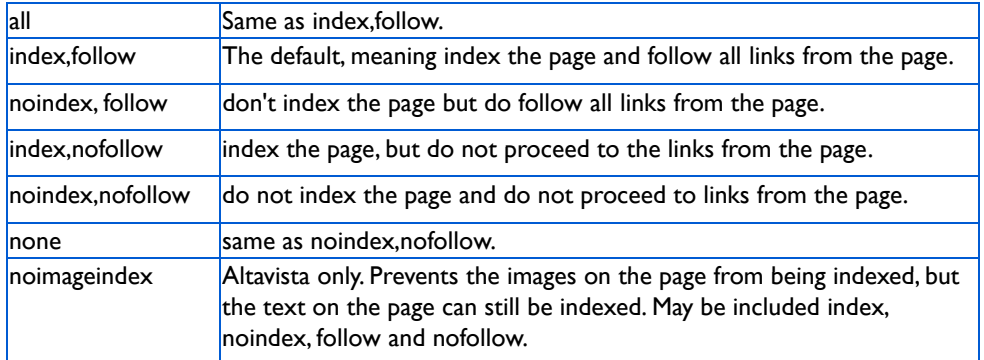

 $\triangleright$  You can also control a specific engine by changing the name value

#### $\triangleright$  Examples

<meta name="robots" content="noindex, nofollow"> <meta name="googlebot" content="noindex">

# HTML <!DOCTYPE> Tag

- ¾ The <DOCTYPE> declaration must be the very first thing in a document, before the <html> tag
	- Has no closing tag
- $\triangleright$  Used to tell the browser what version of HTML or XHTML is used by the document; i.e. Document Type Definition (DTD) which is the grammar of the markup language

#### $\triangleright$  HTML 4.01 specifies three document types:

- Strict DTD:
	- Use this when you want clean markup, free of presentational clutter
	- Used together with Cascading Style Sheets (CSS)
- Transitional DTD:
	- Used when HTML presentational features are included in the document instead of in a style sheet;
	- To accommodate older browsers that don't support CSS
- Frameset DTD:
	- Used for documents with frames; is equal to the Transitional DTD except for the frameset element replaces the body element

KFUPM-082© Dr. El-Alfy SWE 363 Web Engineering & Development 2.1.2.19

# HTML <!DOCTYPE> Tag (cont.)

#### ¾ Strict DTD:

<!DOCTYPE HTML PUBLIC "-//W3C//DTD HTML 4.01//EN" "http://www.w3.org/TR/html4/strict.dtd">

¾ Transitional DTD:

<!DOCTYPE HTML PUBLIC "-//W3C//DTD HTML 4.01 Transitional//EN" "http://www.w3.org/TR/html4/loose.dtd">

#### ¾ Frameset DTD

<!DOCTYPE HTML PUBLIC "-//W3C//DTD HTML 4.01 Frameset//EN" "http://www.w3.org/TR/html4/frameset.dtd">

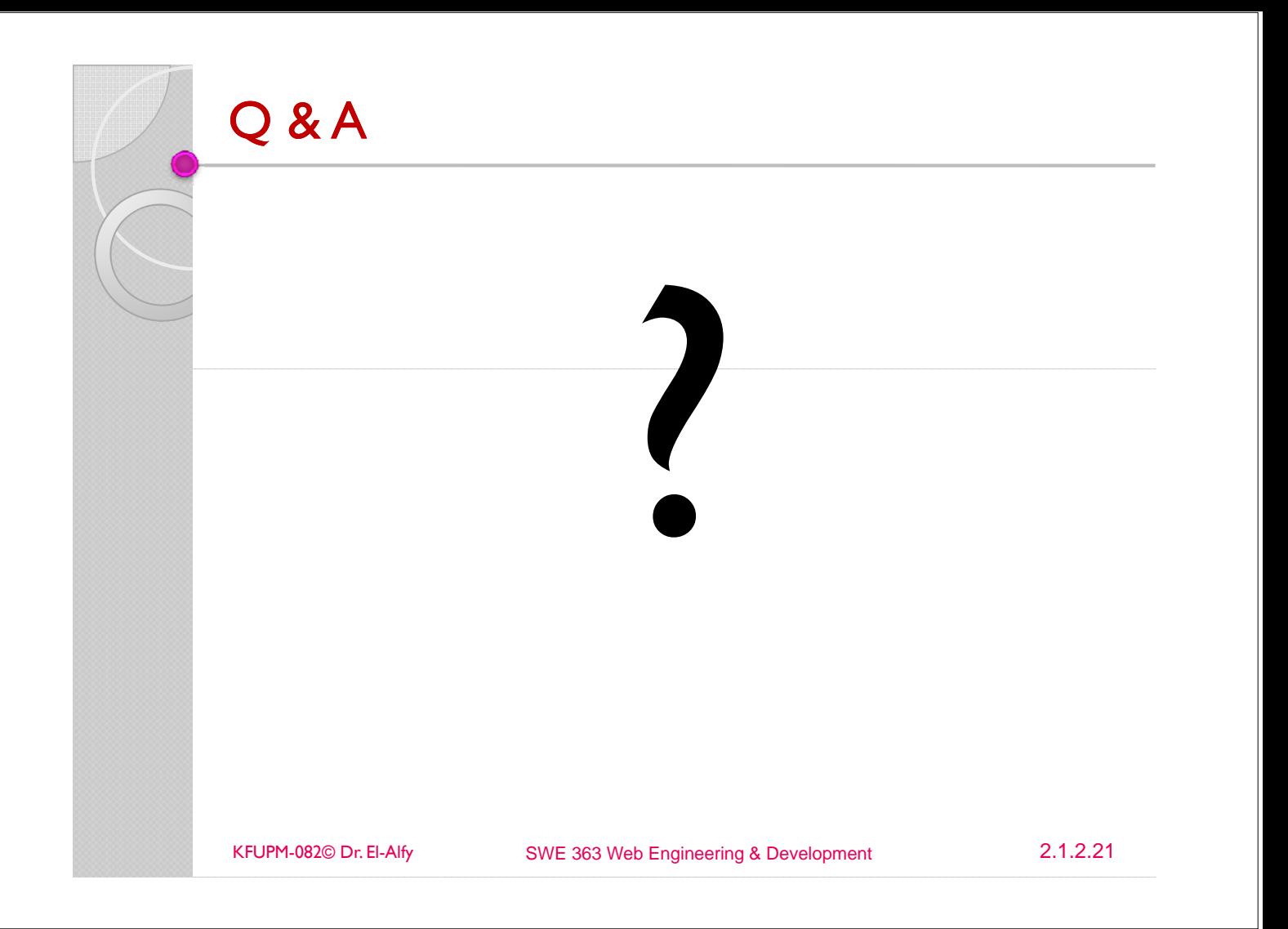

## **References**

- ¾ Some useful links with examples and other resources:
	- *Internet and World Wide Web How to Program*, 4/e, H. M. Deitel, P. J. Deitel, and A. B. Goldberg, Pearson Education Inc., 2008. Chapter 4.
	- *Web Development and Design Foundations with XHTML*, 4/e, Pearson Education Inc. 2009. Chapter 2.
	- http://en.wikipedia.org/wiki/List\_of\_document\_markup\_languages
	- W3C at http://www.w3.org/html/
	- W3Schools at http://www.w3schools.com/
		- x http://www.w3schools.com/html/
	- http://www.boutell.com/mapedit
	- HTML Tutorial http://www.davesite.com/webstation/html/index.shtml
	- For a full description of meta tags refer to http://www.htmlreference.com/META.htm